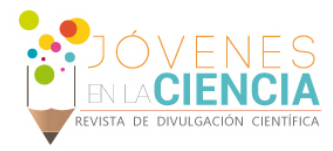

# SCRIPT PARA LA AUTOMATIZACIÓN DE CONFIGURACIÓN DE PUESTOS VOIP

# María Lucero Del Carmen Díaz Martínez<sup>1</sup>, María de Jesús Rodríguez Vargas<sup>2</sup>

### Resumen

La generación de este script se llevó a cabo buscando solventar la necesidad de la empresa SCT Telecom de mejorar sus servicios y brindar a los clientes el servicio de calidad que siempre se ha dado. El script es capaz de configurar todos los modelos de teléfono VoIP de la marca Grandstream, montar los archivos al servidor FTP y a través de la dirección MAC de cada dispositivo asignar el archivo de configuración correspondiente. Es importante mencionar que el script generó la configuración de 1510 puestos en 1hr 16min mientras un empleado lo realizaba en 150 hrs, este resultado fue de gran importancia para la empresa al disminuir los gastos por de empleados.

 

Palabras Clave Script, Centile, Etapas, Teléfonos, Template, Servidor, VoIP

1 Ingeniería en Tecnologías de la Información y Comunicación. Universidad Tecnológica del Suroeste de Guanajuato. Carr. Valle-Huanímaro Km 1.2, C.P: 38400, Guanajuato, Valle de Santiago, Teléfono (456) 643 7180. <sup>2</sup> Universidad Tecnológica del Suroeste de Guanajuato. Tecnologías de la Información y Comunicación. Carr. Valle-Huanímaro Km 1.2, C.P. 38400, Guanajuato, Valle de Santiago, Teléfono (456) 643<sup>; Fax: 643 6265;</sup> mjrodriguez@utsoe.edu.mx

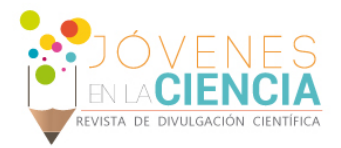

# **INTRODUCCIÓN**

La generación del script surge de la necesidad de la empresa por agilizar el servicio que se estaba brindando al cliente, así como del no reconocimiento de las empresas de las nuevas marcas de puestos VoIP sobre su plataforma, en este caso se trabaja en base a los puestos Grandstream los cuales no son reconocidos en la plataforma Centile.

La creación de las cuentas dentro de un servidor Centile es de gran importancia para cualquier empresa que lo utilice, debido a que se genera una base de datos de los clientes que están utilizando el servicio de la empresa.

Un script es un programa que no necesita de compilación antes de ser ejecutado. Para funcionar, los scripts deben ser interpretados por un programa o un servidor dedicado al lenguaje en el cual está escrito.

Grandstream es el primer fabricante de soluciones de telefonía sobre IP y video vigilancia, Grandstream está dedicado a las pequeñas y medianas empresas, además del mercado de consumidores con sus productos innovadores que permiten reducir los costos de comunicación.

Los teléfonos con los cuales se trabaja en el presente proyecto son: GXP1450, GXV3175, GXP2200, GXP1105 y el DP715.

Para la realización de todas las configuraciones el script trabaja con un archivo CSV el cual es generado a través de la base de datos interna de la empresa 4D, este archivo interactúa constantemente con el script para realizar los archivos de configuración.

# **MATERIALES Y MÉTODOS**

### **Problemática y limitaciones**

Grandstream es una de las escasas marcas de teléfonos que no integra directamente Centile. Razón por la cual es imposible auto proveer los archivos de configuración a partir del servidor. La creación del archivo debe ser de manera manual, después debe adjuntarse el archivo de configuración a un servidor TFTP creado precisamente con este fin.

Este proceso quita mucho tiempo a un empleado además de añadir una gran carga de trabajo. Lo que crea una necesidad de empleados que ocasionaría un problema a la empresa en cuanto a la liberación de recursos. Además una gran cantidad de empleados trabajando bajo el mismo servidor podría llegar a ocasionar un error en el mismo.

A fin de establecer una optimización del proceso ha sido necesario tomar en cuenta las limitaciones siguientes:

• La aplicación Web de Centile no puede ser editada.

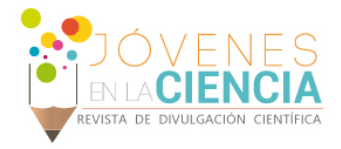

- Es necesario recuperar ciertos datos de la base de datos de Centile para la creación del Batch.
- La solución debe estar desarrollada de manera simple, lo ideal será un archivo ejecutable.
- La necesidad de estudiar la sintaxis de ciertos lenguajes de programación (Batch DOS, Visual Basic, Power Shell) además de la integración de las variables dentro de éstos para tomar en cuenta todos los tipos de teléfonos que se estarán manejando.

#### **Análisis del proceso de optimización**

Después de haber estudiado el proceso existente, la problemática y las limitaciones a tomar en cuenta, se decidió tomar en cuenta sobre todo las etapas en las que se interactúa más con este procedimiento como lo son la generación del archivo CSV y la creación del archivo de configuración para cada puesto.

El primer punto a abordar es la interacción del archivo CSV con el script. Debido a que no se podía interactuar con Centile la cual es la base de datos externa de la empresa, se decidió el realizarlo con 4D, la base de datos interna, donde se podrá obtener la información necesaria. Mediante un nuevo botón instalado en 4D se genera una línea de texto especificando el nombre del cliente, el nombre del usuario, el nombre del archivo del cliente en la empresa, la dirección MAC del dispositivo y el tipo de teléfono a configurar (Ver figura 1).

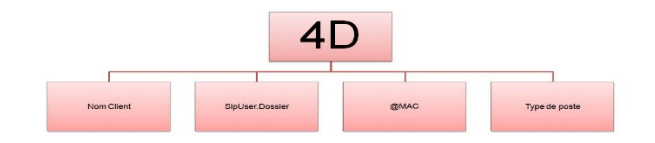

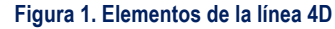

Se ha trabajado a la par con el departamento de sistemas los cuales se encargan de realizar los cambios en la base de datos de 4D.

Después de que 4D crea la línea de texto que será copiada al archivo CSV, el script interactúa con dicho archivo así como con los templates que son creados por Grandstream con una configuración por defecto, después de generar el template con la configuración de cada puesto el script interactúa con el generador de Grandstream, esto da como resultado el archivo de configuración que después se direcciona al servidor TFTP quien lo carga en internet, y después de que los teléfonos piden su configuración a los routers del cliente los routers van a buscar los archivos que han sido subidos anteriormente por el servidor TFTP. (Ver figura 2)

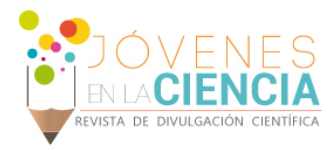

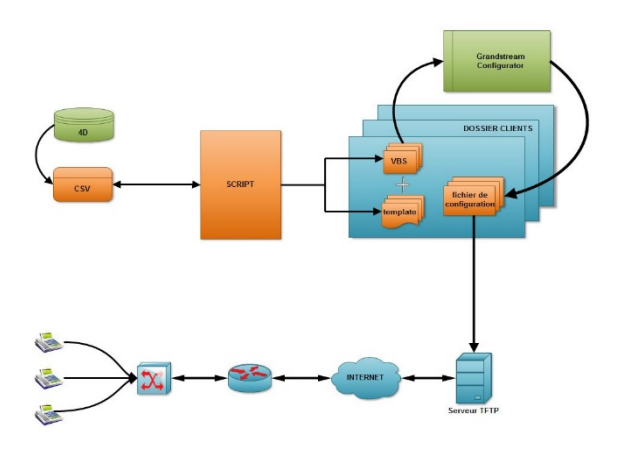

**Figura 2. Esquema de proceso final**

### **Concepción del script de automatización**

La creación del script para Windows XP está compuesta por tres etapas, ligadas al tamaño de los templates los cuales constan de entre 2000 y 10000 líneas según el tipo de teléfono.

Se consideró como mejor solución ensamblar los 5 templates en un mismo script y eliminar las líneas que no eran necesarias las cuales cuentan con el signo # al principio de cada línea.

Como se ha visto anteriormente el script crea templates.txt específicos para cada línea del archivo.csv. La creación de las líneas de script en estos templates implica la utilización del comando "echo" al principio y ">>" al final de cada línea de los templates de base. Para evitar cerca de 20000 líneas de código se generaron dos scripts precedentes para la disminución de dichas líneas.

### **Pre requisitos**

Notepad++ Powershell ISE Templates de los teléfonos (Template de base.TXT) Generador oficial de Grandstream

Un archivo.csv de donde se toman las variables Windows XP

#### **Eliminación de líneas no necesarias**

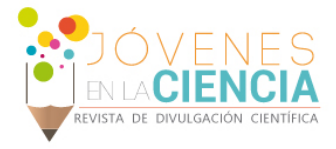

En un archivo.bat ha sido incluida la siguiente línea de código la cual eliminará todas las líneas que contienen el símbolo # de un Template de base.

*type gxp1 1 05. txt | find /v "#" | find /v "parámetros">gxp1 1 05-2.txt*

Sólo falta eliminar los saltos de línea del nuevo archivo en Notepad++ (Edición =>Líneas => Eliminar las líneas vacías) y para finalizar se guarda el archivo. (Ver figura 3)

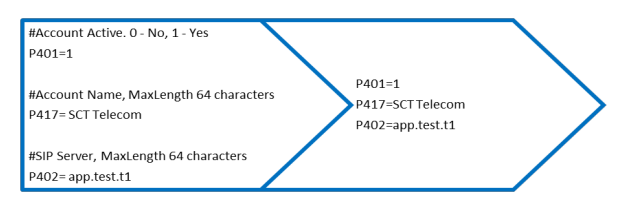

**Figura 3. Resultado de eliminar las líneas inservibles**

### **Adjuntar los comandos al inicio y fin de la línea**

Después de abrir Powershell ISE y retirar la protección local de Windows contra los scripts con "Set-ExecutionPolicy Unrestricted" en lugar de "Restricted", el script es guardado con los comandos siguientes:

*\$username= [environment]::UserName*

*\$Source="C:\Users\\$UserName\...\gxp1105-2.txt"*

*\$Cible="C:\Users\\$UserName\...\gxp1105b.txt"*

*Remove-Item \$Cible -Force -EA "SilentlyContinue"*

*@"*

*Contenido copiado y pegado de gxp1105-2.txt*

*"@ > \$Source*

*Get-Content \$Source|*

*Foreach {*

*\$\_-replace'^(.\*)\$','echo\$0>>C:\...\toto.txt'*

### *}|*

*Set-Content \$Cible*

*type \$Source*

*type \$Cible*

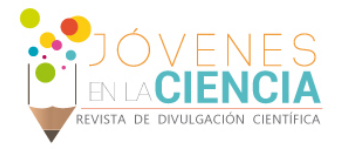

Un nuevo archivo ha sido generado, este contiene "echo" al inicio de cada línea y ">> texto" al final. (Ver figura 4)

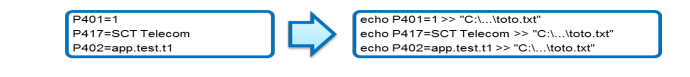

**Figura 4. Resultado de agregar los comandos necesarios para copiar los archivos**

Una vez realizados estos dos scripts para depurar el script principal éste es creado sin ningún inconveniente.

#### **Escritura del script**

Hay que recordar que las carpetas de los clientes serán creadas en función a la información contenida en el archivo.csv, dentro de esta carpeta se crean los archivos.txt, además de un script VBS que se ejecutará y se eliminará después de creado el archivo.cfg, los cuales son copiados en el servidor TFTP para permitir a los puestos IP recuperar su configuración.

Para cada etapa del programa son utilizados ciclos FOR IN DO, los cuales tienen la siguiente sintaxis:

*for /f "tokens=1 -4 delims=, " %%i in (C: \. . . \fichier.csv) do (*

Flujo del programa:

- 1. Verificación de la existencia del repertorio cliente, y se crea en caso de que no exista
- 2. Creación de los templates.TXT
- 3. Creación de scripts.VBS (Ver figura 5)

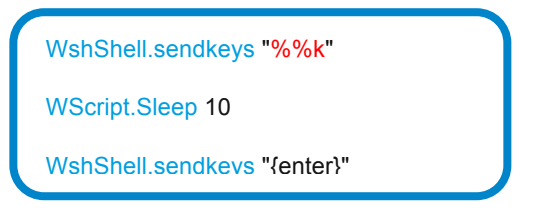

Figura 5. Parte de Script.vbs

- 4. Ejecución de los scripts. VBS quienes crean los archivos .cfg (Ver figura 6)
- 5. Eliminación de los scripts.VBS (Ver figura 7)
- 6. Copia de los archivo.cfg en el TFTP

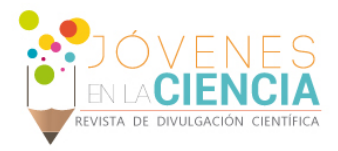

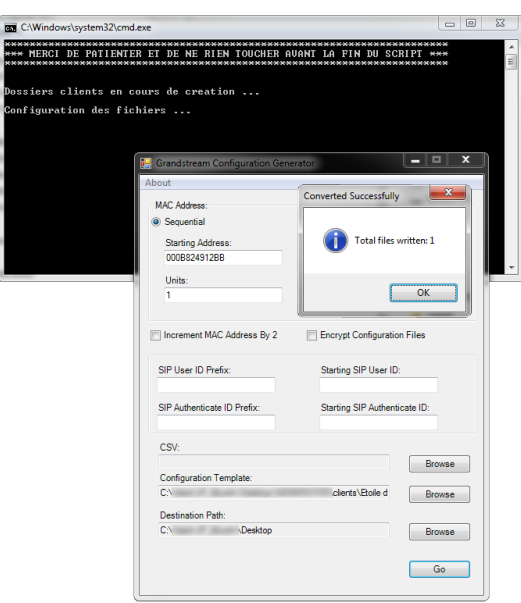

#### **Figura 6. Ejecución del script**

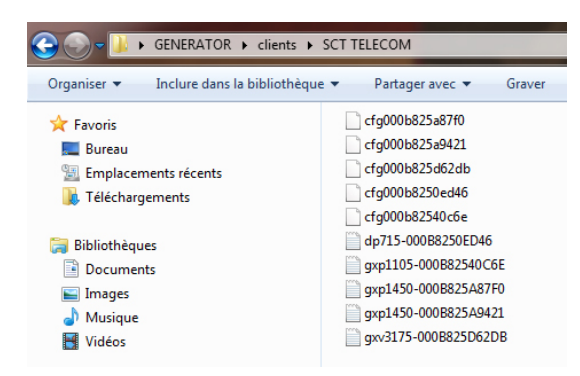

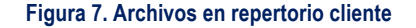

# **RESULTADOS Y DISCUSIÓN**

El proceso para configuración manual de los teléfonos Grandstream necesita entre 6 y 8 minutos por puesto, lo cual quiere decir que son realizadas 10 configuraciones por hora. Un empleado que no realiza más que esta tarea será capaz de configurar 1510 puestos trabajando 151 horas al mes, esto cuesta a la empresa alrededor de 1633€ (considerando que el trabajo es remunerado en 1445€ al mes aproximadamente).

La automatización del proceso genera un archivo de configuración cada tres segundos, lo cual quiere decir que es capaz de generar 1200 archivos de configuración por hora. Esto permitirá ir 120 veces más rápido que con el proceso manual, sin errores de entrada.

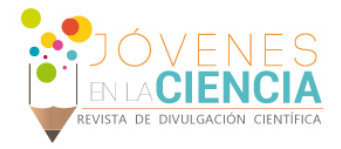

Por lo tanto el costo de la implementación de cada configuración ha disminuido en la misma proporción. Por ejemplo, ahora para la configuración de 1510 puestos será necesaria 1 hora 16 minutos en lugar de 151 horas.

# **CONCLUSIONES**

La creación de este script ayudará a la empresa SCT en la generación de los archivos de manera más rápida y eficiente lo que permite además garantizar la calidad en la atención al cliente efectivamente.

De igual forma al agilizar este proceso contribuirá notablemente a la disminución de costos, incrementando por consiguiente las ganancias.

La realización de este tipo de proyectos permite poner en práctica conocimientos adquiridos, pero sobre todo fomenta el hábito por la investigación y la mejora continua.

# **AGRADECIMIENTOS**

A la Universidad Tecnológica del Suroeste de Guanajuato (México). Al programa de movilidad Mexprotec. A IUT Vélizy y a la empresa SCT (Francia). A mis asesores y tutores (En México y Francia). A mis familiares, amigos y compañeros.

### **REFERENCIAS**

Artículo:

http://www.sct-telecom.fr/ http://www.grandstream.com/ http://www.commentcamarche.net/contents/1110-ads